Vol. 7, No. 1, Mei 2022 e-ISSN: 2502-0692

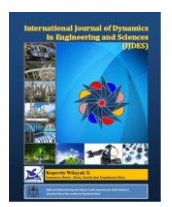

# **DEVELOPMENT OF MIKROTIK ROUTER BANDWIDTH MANAGEMENT APPLICATION**

# **Ipriadi<sup>1</sup> , Retno Devita\* 2 , Ruri Hartika Zain<sup>3</sup>**

<sup>1,2,3</sup> Universitas Putra Indonesia YPTK Padang, Indonesia

doi. 10.22216/jod.v7i1.1255 \*Correspondence should be addressed t[o retnodevita@upiyptk.ac.id](mailto:retnodevita@upiyptk.ac.id) This is an open access article distributed under the Creative Commons [Attribution](http://creativecommons.org/licenses/by/4.0/) License.

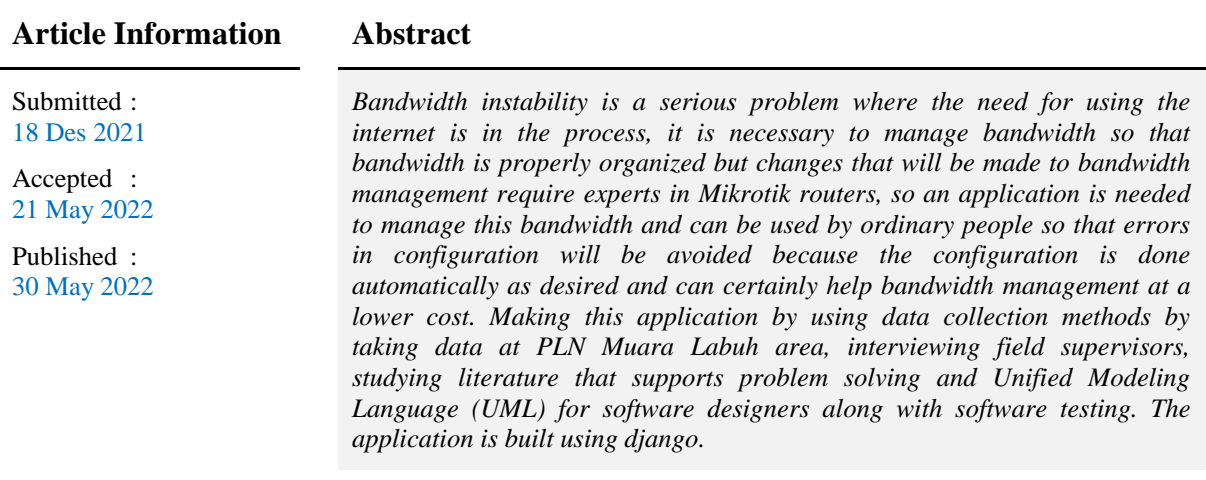

**Keywords**: Network Automation, Bandwidth, Mikrotik, Python

## **1. INTRODUCTION**

The need for internet in office matters is no longer a side need, but there is also a main need in doing work. At the PLN office, Muara Labuh area, there are also a lot of jobs that use the internet in the process. Of course this requires internet stability which can be achieved with an even or appropriate bandwidth. In the research conducted by Aan Restu Mukti(2019) the results of the distribution of the Mikrotik bandwidth can make the access point not exceed the maximum bandwidth limit or limit at 512 kbps in the Mikrotik router. it can be ascertained that Mikrotik is effective in limiting bandwidth and distribution [1].

To overcome these obstacles, bandwidth management is made that can regulate bandwidth so that it remains stable and also on target in its distribution. based on the

conclusions of research conducted by Taufiqur Rohman, the queue tree method on mikrotik can optimize bandwidth, limit bandwidth, manage users, and get low latency or ping. then the bandwidth management application will be effective if it uses a queue tree[2].

The use of bandwidth management applications will use libraries in the python programming language to communicate with mikrotik routers and configure bandwidth where the libraries are routeros api and paramiko. This application is webbased to make it easier to use and the router will be efficient in remote applications on the server and the user will only access it in the browser. Rheza Adhyatmaka Wiryawan in a journal entitled "Development of Website-Based Network Administration Automation Applications Using Python

Programming Language" applies the paramiko library where paramiko is a python library that supports ssh2. it does some kind of routing and also web-based vlan configuration using django[3].

This research aims to overcome the problems of difficult and failed bandwidth configurations by PLN employees of Muara Labuh rayon who are unfamiliar with computer networks.

#### **2. METHOD**

The research flow begins with a literature study from several books and journals. The application development method uses the RAD development method or Rapid Application Development, which this method has four stages in this RAD method, namely requirements planning, design, development/prototype and implementation.

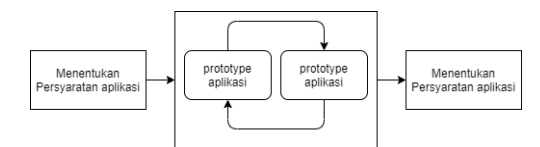

Figure 1. RAD model phase

At the requirement identification stage, application development needs require software and hardware, which software requirements are python 3.8 for the programming language, virtualbox for servers and routers on virtual networks. as well as the hardware used by the laptop powered by a dual core four-tread processor and 8GB of RAM so that it can run virtual machines properly in its use the ubuntu server os used to run applications have installed supporting applications such as docker for deployment and in the docker container python will be installed and supporting libraries such as paramiko, routeros api and other supporting libraries at this stage of research and design a network topology that is useful for map and better understand the network that will be built in the network office.

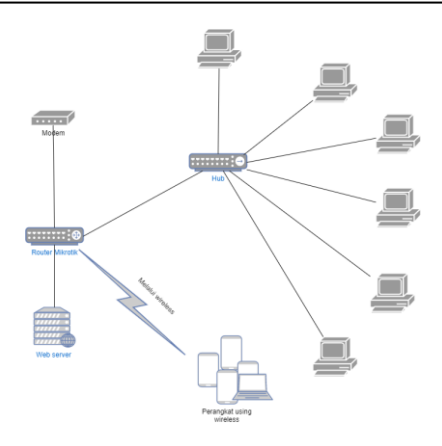

Figure 2. Application network topology

At this stage of system design also uses UML diagram modeling. In this study using a use case. Activity use case diagrams are useful for presenting user and system interactions and visualizing functions.

#### **3. RESULT**

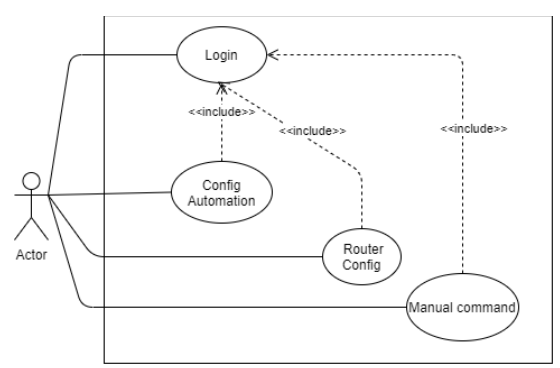

Figure 3. Use case diagrams

Use can visualize user and system interactions that are seen in the use case, users can manage routers, manage automation and also send commands.

The application has a user interface that can be used by users who are not very familiar with the network. Opened applications require login first to access from all applications.

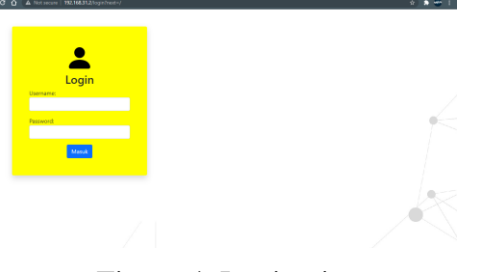

Figure 4. Login view

The application display is in the form of a dashboard where on the left there is a navigation menu and the content section on the right with a ratio of approximately one to six for the width of the menu.

| <b>NETAUTO</b>                              | Search                                                                                                    |                                                                                                    |                      |
|---------------------------------------------|----------------------------------------------------------------------------------------------------|----------------------------------------------------------------------------------------------------|----------------------|
|                                             |                                                                                                    |                                                                                                    | <b>Lug-cut</b>       |
| () Automation<br><b>ET Manual Control</b>   | Automations                                                                                                    |                                                                                                    | ? Bartuan            |
| <b>B</b> Bug Report                         | router1   192 168 31.31 sebagai admin                                                                                                    | <b>Edit Router</b>                                                                                                    | <b>Dokolo Router</b> |
| About Us<br>co Donato<br>$\circ$<br>Router. | Simple Bandwild<br>Automasi ini dapat membagi bandwidth tanpa configurasi setting vang<br>menyuklkan dan secara otomatis roemperhitungkan configuasi yang<br>fepat tampa menyisakan bandwidth<br>Config Sekarang | simple dan akurat<br>pada automasi ini bandwidth dibagi sesuaikeinginan, ini bisa<br>membebaskan memilih kecepatan minimung yang akan di dapat oleh<br>perguna internet<br>Seting O |                      |
| $\sim$ routines.<br>$\Psi$ router2          |                                                                                                    |                                                                                                    |                      |

Figure 5. Automation view

In the automation option, there are two existing methods or two options for automation, the first is simple queue pcq which does not need to set a limit at while the second requires a limit at. according to the object of research on users, about 25 devices will be divided so that each user gets a minimum of 3mbps for each user.

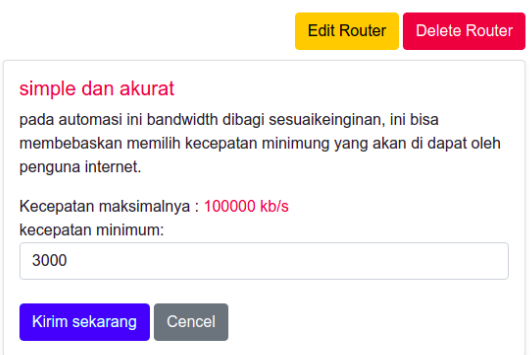

Figure 6. Limit at view

the application of the network to the object of research then obtained measurements using winbox on the configuration on the mikrotik router.

| <b>Simple Queues</b> | <b>Interface Queues</b> |                   | <b>Oueue Tree</b> | <b>Queue Types</b>          |       |                                                |                |                              |
|----------------------|-------------------------|-------------------|-------------------|-----------------------------|-------|------------------------------------------------|----------------|------------------------------|
| ۰<br>Þ.              | 7<br>作用                 | (© Reset Counters |                   | <b>C</b> Reset All Counters |       |                                                |                | Find                         |
| Name                 | Parent                  |                   |                   |                             |       | Packet Limit At ( Max Limi Avg. R Queued Bytes | <b>Bytes</b>   | Packets $\blacktriangledown$ |
| $\equiv$ download    | ether3                  |                   |                   | 100M                        | 0 bps | 0B                                             | 0 <sub>B</sub> |                              |
| $\equiv$ userd       | download                | down              | 3M                | 100M                        | 0 bps | 0 <sub>B</sub>                                 | 0 <sub>B</sub> |                              |
| $\equiv$ upload      | ether1                  |                   |                   | <b>20M</b>                  | 0 bps | 0 <sub>B</sub>                                 | 0B             |                              |
| $\equiv$ userupl     | upload                  | upl_user          | 600 <sub>k</sub>  | <b>20M</b>                  | 0 bps | 0B                                             | 0B             |                              |
|                      |                         |                   |                   |                             |       |                                                |                |                              |
|                      |                         |                   |                   |                             |       |                                                |                |                              |
|                      |                         |                   |                   |                             |       |                                                |                |                              |
|                      |                         |                   |                   |                             |       |                                                |                |                              |
|                      |                         |                   |                   |                             |       |                                                |                |                              |
|                      |                         |                   |                   |                             |       |                                                |                |                              |
|                      |                         |                   |                   |                             |       |                                                |                |                              |

Figure 7. Winbox check

Checking can also be done without the need to use Winbox. You can also use the manual command feature in the application, where there are instructions for each command.

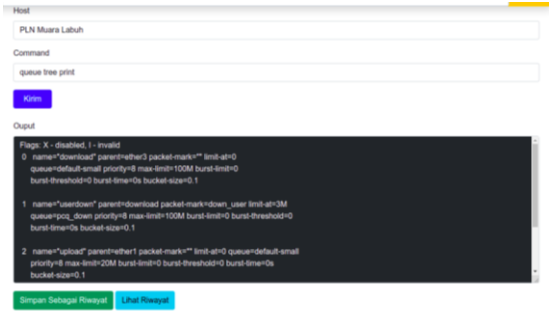

Figure 8. Manual Command view

## **4. Conclusion**

With the implementation of online sales and media information systems at the Pomegranate store, it can make it easier to process data on selling and buying clothing materials at the store. With the Sales Information System and Promotional Media at the Pomegranate Shop, it can make it easier for customers to place orders and purchase goods online without having to come to the store. Furthermore, in the application of a new information system so that sales data processing can provide information as expected, it is better to create an orderly work system in each section of the sales and promotion section of the Pomegranate Shop. And also so that the data on the store can be stored and not lost.

#### **References**

- [1] Siahaan, M. L., Panjaitan, M. S., & Siahaan, A. P. U. (2016). MikroTik bandwidth management to gain the users prosperity prevalent. Int. J. Eng. Trends Technol, 42(5), 218-222.
- [2] Aryotejo, G., & Mufadhol, M. (2019, May). Static and dynamic alliance: the solution of reliable internet bandwidth management. In *Journal of Physics: Conference Series* (Vol. 1217, No. 1, p. 012126). IOP Publishing.
- [3] Sukarsa, I. M., Piarsa, I. N., & Putra, I. G. B. P. (2021). Simple solution for low cost bandwidth management. *TELKOMNIKA (Telecommunication Computing Electronics and Control)*, *19*(4), 1419-1427.
- [4] Siahaan, A. P. U. (2017). Mikrotik Bandwidth Management to Gain the.
- [5] Rahman, A., & Haviluddin, H. (2016). Implementation of Bandwidth Management Authentication. *International Journal of Computing and Informatics (IJCANDI)*, *1*(1), 1-8.
- [6] Jambak, A. H., Aspriyono, H., & Al Akbar, A. (2022). Computer Network Management Using a Mikrotik Router at the Immigration Office Class I TPI Bengkulu City. *Jurnal Media Computer Science*, *1*(1), 7-13.
- [7] Putra, G. M., Sembiring, M. A., Sapta, A., Dristyan, F., Firmansyah, A. U., Abdullah, D., & Simarmata, J. (2018, November). Concept of Analysis and Implementation of Burst On Mikrotik Router. In *Journal of Physics: Conference Series* (Vol. 1114, No. 1, p. 012071). IOP Publishing.
- [8] Al Fadjri, M. K. N., Ritzkal, R., & Hendrawan, A. H. (2020). Computer Network Analysis Using The Queue System In Mikrotik: Computer Network Analysis Using The Queue System In Mikrotik. *Jurnal Mantik*, *4*(1), 483-488.
- [9] Mazdadi, M. I., Riadi, I., & Luthfi, A. (2017). Live forensics on routeros using api services to investigate network attacks. *International Journal of Computer Science and Information Security (IJCSIS)*, *15*(2).
- [10] Yaqin, A., & Firmansyah, F. (2020). Development of a Network Security System with Mikrotik in SMK Muhammadiyah 2 Kuningan. *Jurnal Mantik*, *4*(1), 117-122.